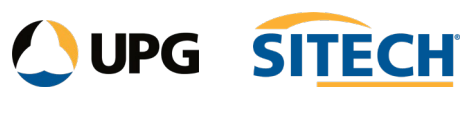

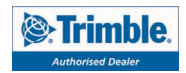

**Show Line Direction Options** 

## **Command Description**

The Show Line Direction Options command shows visual indication (plan and 3D view) of direction of any lines that are selected. It does not require a command to be open to operate. The command is used to turn on/off, set colour and size of direction arrows.

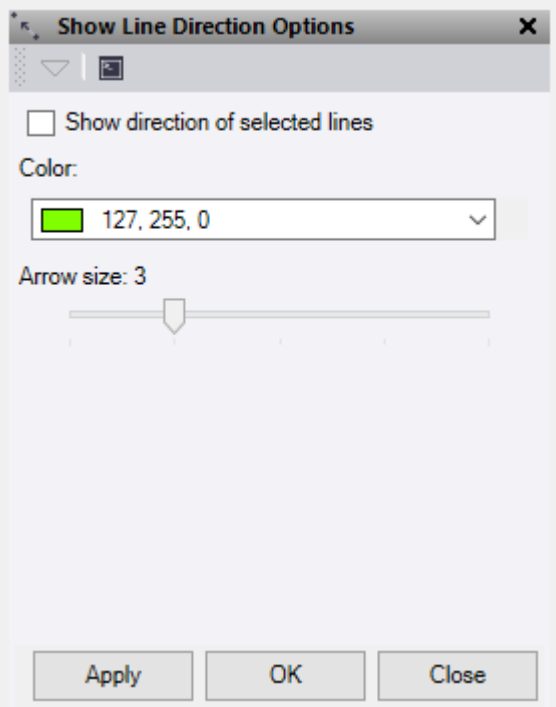

- 1. Check the **Show direction of selected lines** to enable the direction arrows. This persists within the TBC project until turned off again.
- 2. Pick a **Colour** for the direction arrows to display in.
- 3. Use the slide to adjust the **Arrow size** of the direction arrows.
- 4. Do either of the following:
	- Click **Apply** to apply the changes and keep the **Show Line Direction Options** command pane open.
	- Click **OK** to apply the changes and close the **Show Line Direction Options** command pane.